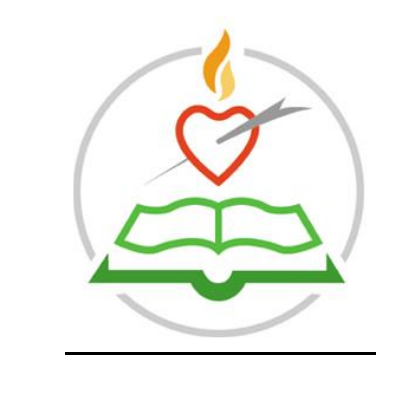

# **Accessing Student E-Portal Profile**

#### **Please follow the following steps to access E-PORTAL.**

1. Log onto the school website;<https://www.staugustines.ie/>

**Useful Links** 

2. Scroll down to useful links; click on teachers & parents E-Portal.

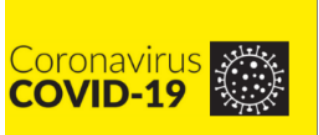

#### wid-19 Guidelines

vice and guidelines for the return to tool during Covid-19 restrictions. <u>yre</u>

Edmodo Allows teachers to connect and collaborate with students, parents, and each other.

**Teacher & Parent ePortal** A resource for teachers and parents.

## **The School App**

Get all the latest school news and events direct your phone.

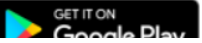

## **Upcoming Events**

No events

**View Full Calendar** 

### **Privacy Statement**

For information on how our website handles your privacy please read our **Privacy Statement** 

3. Enter your **E-Portal username and password.**

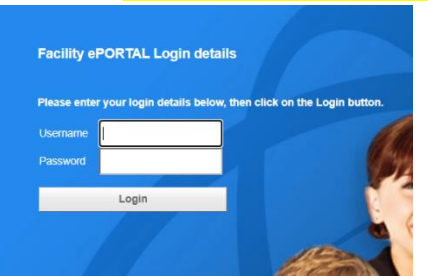

- 4. For behaviour updates, please scroll down to **student behaviour events** and click on the **more** button.
- 5. Under the tab named Updated you will find the name of the teacher.
- 6. Under the tab named Assigned you will find the name of the Year Head.
- 7. To access your son/daughters **timetable**, please click on timetable on students profile.

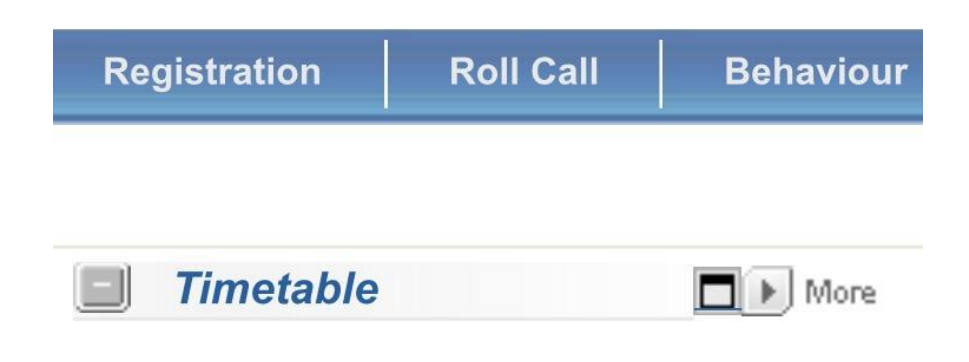

*Please contact the school if you have any difficulty accessing E-PORTAL.*